## *Accessing KnowBe4 Cyber Security Training*

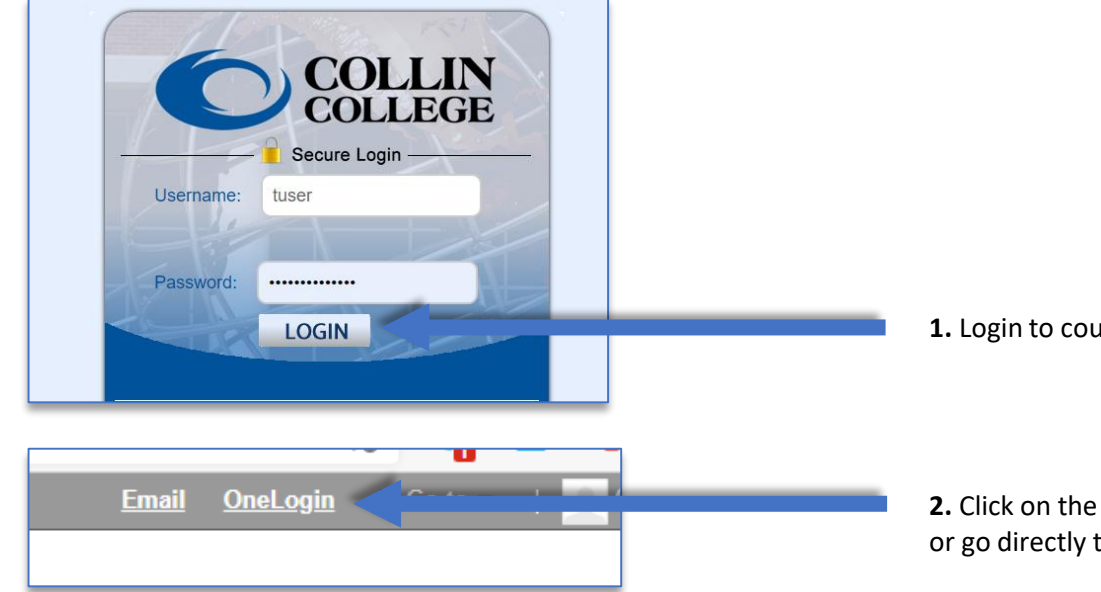

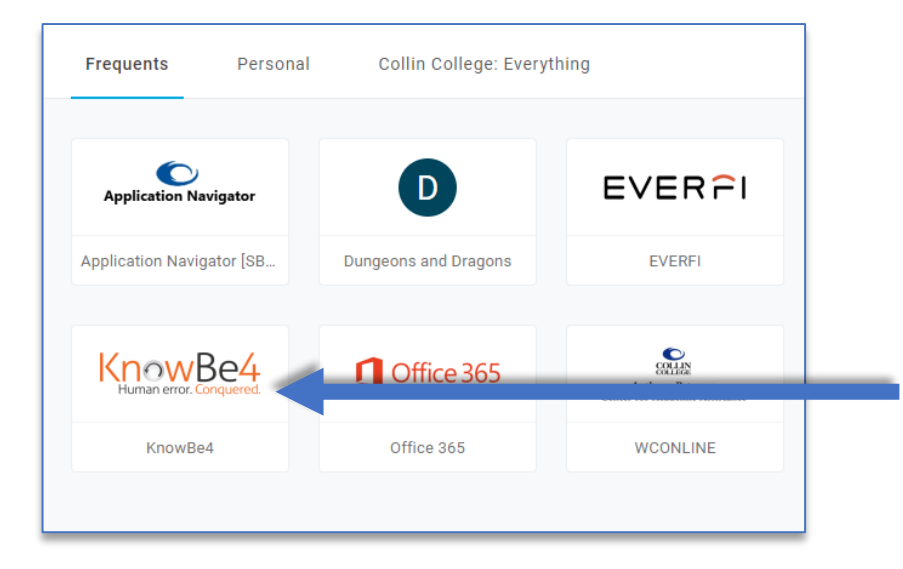

**1.** Login to cougarweb at<https://www.collin.edu/>

**2.** Click on the "OneLogin" link at the very top of cougarweb or go directly to<https://collin.onelogin.com/portal>

**3.** Select the "KnowBe4" application tile on OneLogin

**4.** This is what the training screen look like when you have completed training

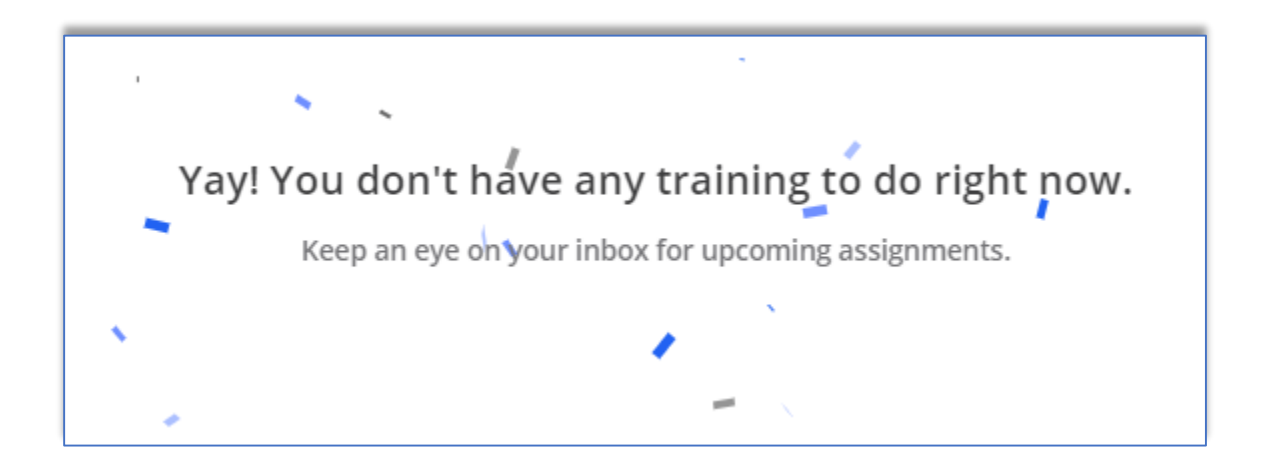

**5.** This is what the training screen looks like when you have **training due**

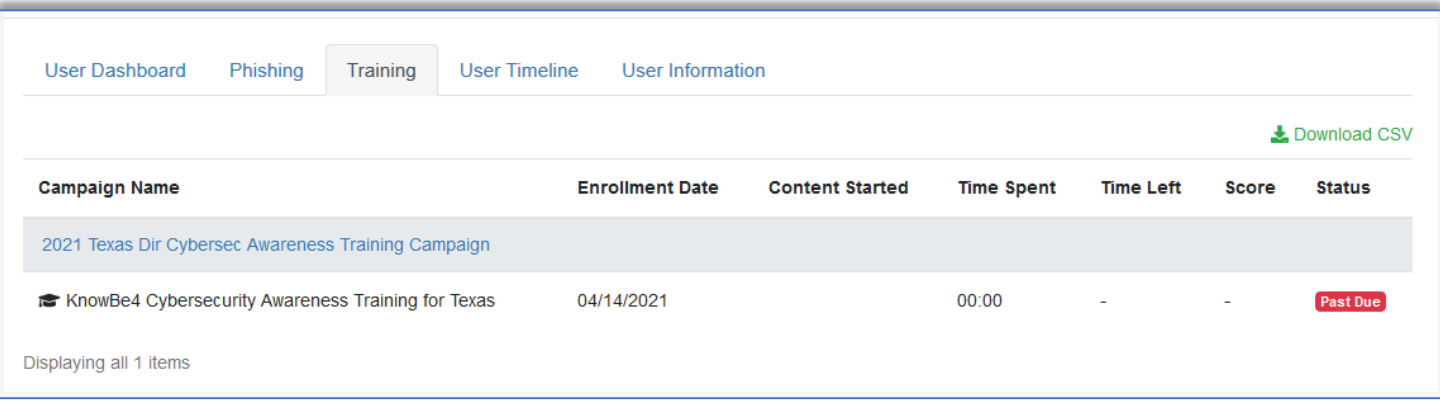

**If you are still having issues accessing the KnowBe4 training please reach out to the helpdesk at 972-548-6555 or email helpdesk@collin.edu**